## **Silent Installation von Auer Produkten .6**

Bei einer Silent-Installation läuft das Setup-Programm automatisch im "Hintergrund".

Mit den Produkten der Version .6 werden die für die automatische Software-Verteilung benötigten MSI-Dateien auf der Programm-CD im Verzeichnis "Software-Verteilung" bereitgestellt.

Zur Steuerung der Silent-Installation stehen alle Optionen von "msiexec" zur Verfügung. Weitere Informationen dazu finden sich im MSDN.

# **Beispiel zum Starten einer Silent-Installation ohne Benutzeroberfläche**

Msiexec /i auer\_success\_6.msi /qn ALLUSERS=1 INSTALLLEVEL=102

Bitte beachten Sie, dass der Standardwert für die ALLUSERS-Eigenschaft "0" ist. Um die Installation für alle Benutzer des Computers durchzuführen ist das Setzen der Eigenschaft ALLUSERS erforderlich.

# **Zusätzliche Eigenschaften zum Steuern der Zielordner und der**

#### **Installation**

Folgende öffentliche MSI-Eigenschaften können verwendet werden um spezielle Einstellungen zu treffen:

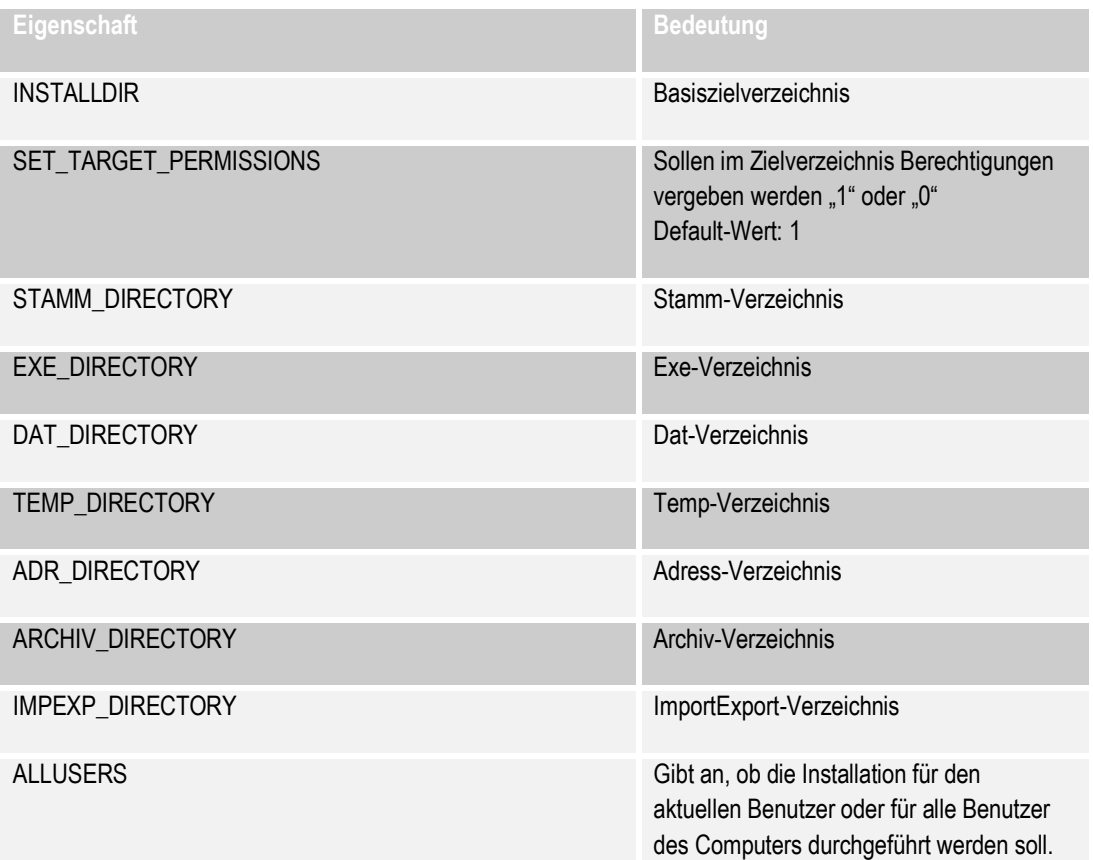

Mögliche Werte: 1 und 0 Default-Wert: 0

#### Beispiel:

Msiexec /i auer success 6.msi /qn DAT DIRECTORY[=\\server\freigabe](file://server/freigabe)

### **Erstellen einer Desktop-Verknüfpung**

Bei einer stillen Installation wird standardmäßig keine Desktop-Verknüpfung erstellt. Sollte eine Desktop-Verknüpfung erwünscht sein so kann dies durch setzen der INSTALLLEVEL – Eigenschaft auf einen Wert größer 101 erreicht werden.

Beispiel:

Msiexec /i auer success 6.msi /qn ALLUSERS=1 INSTALLLEVEL=102

## **Installation der Programm-Lizenz**

Für die Verwendung der Auer-Programme ist eine entsprechende Programmlizenz erforderlich. Diese kann nach der Programminstallation ebenfalls "silent" installiert werden.

Dabei stehen ihnen zwei Möglichkeiten zur Verfügung:

- 1. Erstellen Sie dazu mit Hilfe des Programmes "AslCmdBuilder" die entsprechende Befehlszeile und fügen Sie diese in Ihr Setup-Skript/Verteilprogramm ein. Das Programm "AslCmdBuilder" befindet sich auf der Programm-CD im Ordner "Software-Verteilung\AslCmdBuilder".
- 2. Verwenden Sie die Auer Softlock MSI Lizenzierung. Die Auer Softlock MSI Lizenzierung ermöglicht das Verwalten von lokalen Lizenzen über das MSI Paket "AuerLicensing.msi". Dieses MSI Paket führt, beim Installieren, Reparieren oder Deinstallieren, konfigurierbare Lizenzaktionen aus. Die Dokumentation sowie das entsprechende MSI-Paket findet sich auf der Programm-CD im Ordner "Software-Verteilung\MsiLicensing"

Weitere allgemeine Informationen zum Lizenzsystem finden Sie auf der Handbuch-CD.